## Nrob サンプルプログラム説明書 No.1

2023/11/01 中津川ロボカップジュニア

### eO1 G命令の使い方

ー モーター2 ケの動作とその時間を指定する G①①①②②②:③③ ①:空モーターパワー +一で芷回転・逆回転 ②:若モーターパワー ③:動作時間 (Wと問じ) **01 G命令** -クランク前進プログラム 、。。。<br>左右同じスピードは「前進  $01G+30+30:10$  $02G+30-30:04$ ぴしゃぴん みぎっぷい みぎかいてん<br>左 が前進、右が後退で右回転  $03G+30+30:10$  $04G - 30 + 30:04$ **05G+30+30:10**

雑習問題 つく はし  $1<sub>1</sub>$ <sub>とうさじかん</sub><br>動作時間とモーターパワーを色々変えて試

#### eO2 M命令の使い方

- ー モーター2ケの動作
- M①①①②②②
- ①:空モーターパワー +一で芷回転・逆回転
- ②:若モーターパワー
- W 命令 プログラムの動作ストップ
- W:①①

① :停止時間 1/10 秒単位 (例:15=1.5 秒)

※ M と W の組合せで G 命令 と同じ動きになる。単純に動かすときは G 命 令の方が簡単になる

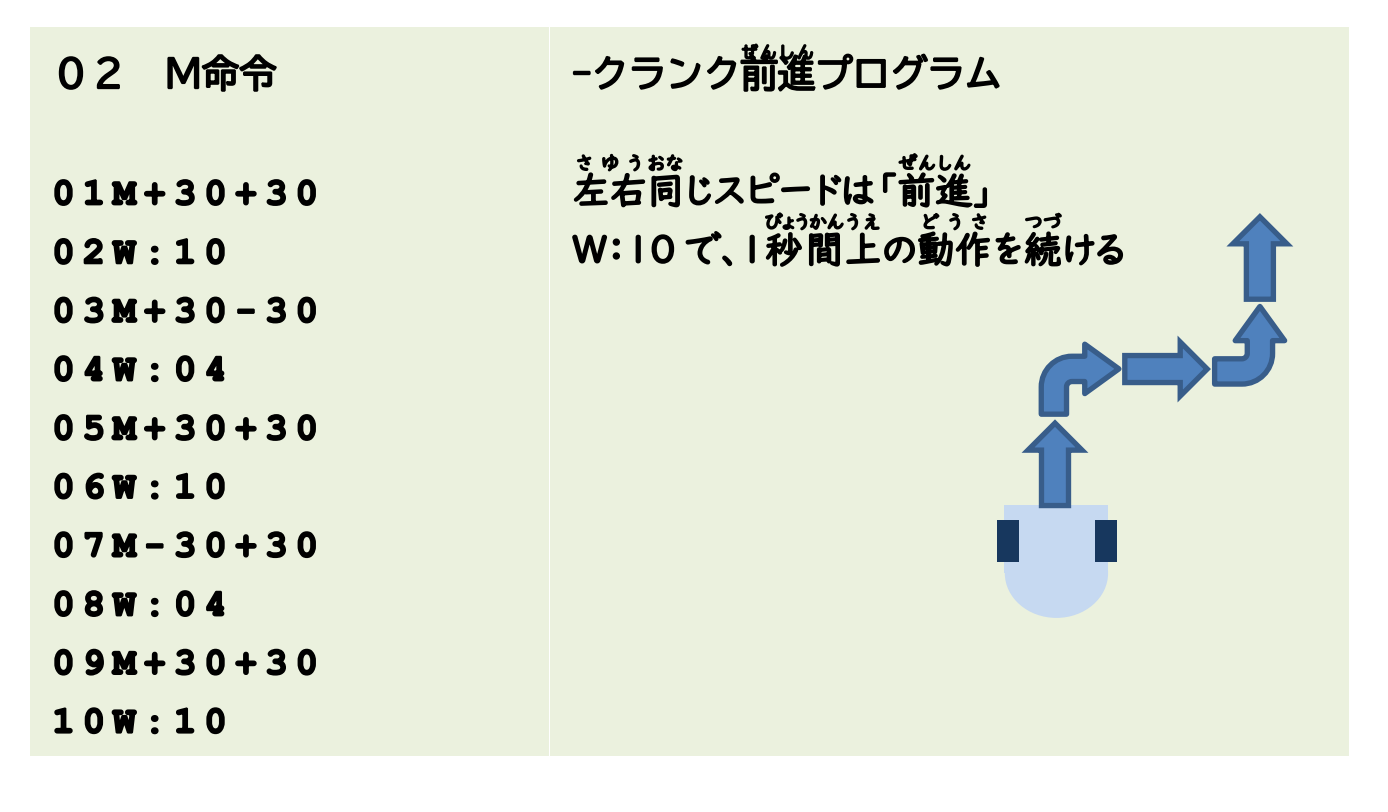

雑習問題 おな こうしょう こうこうこう こうこく こうはし <u>ょっさじかん</u><br>動作時間とモーターパワーを色々変えて試

# e03 L命令の使い方

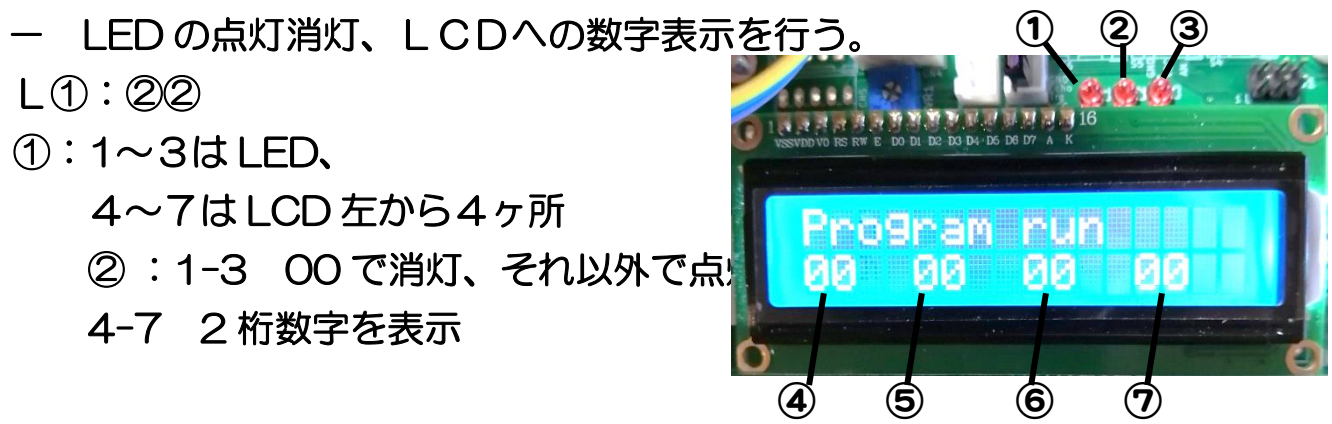

数字のみでなく変数も可(S・C・X・T・I)

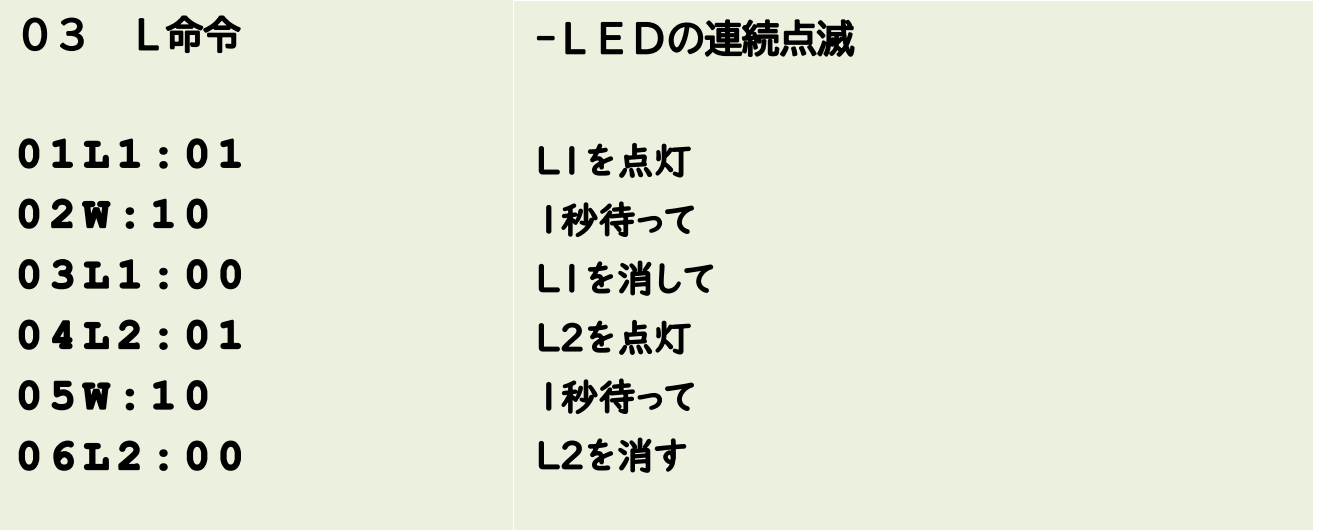

## 雑習問題

- 1. 点滅スピードを変えてみよう
	- W命令の時間を変えて、変化を確認しよう

### eO4 J命令 (繰り返し動作)

- LED の点灯消灯、LCDへの数字表示を行う。

- ・JLS: ループの最初 (無条件で繰り返し)
- ・JLE: ループの終わり
	- ・JLQ: ループの最初(条件付き) 判定正の間繰り返す(式は?と同じ)

・JLB: ループの中断 判定正の時ループから出る(式は?と同じ)

#### 04 J命令

繰返し-流れるLED

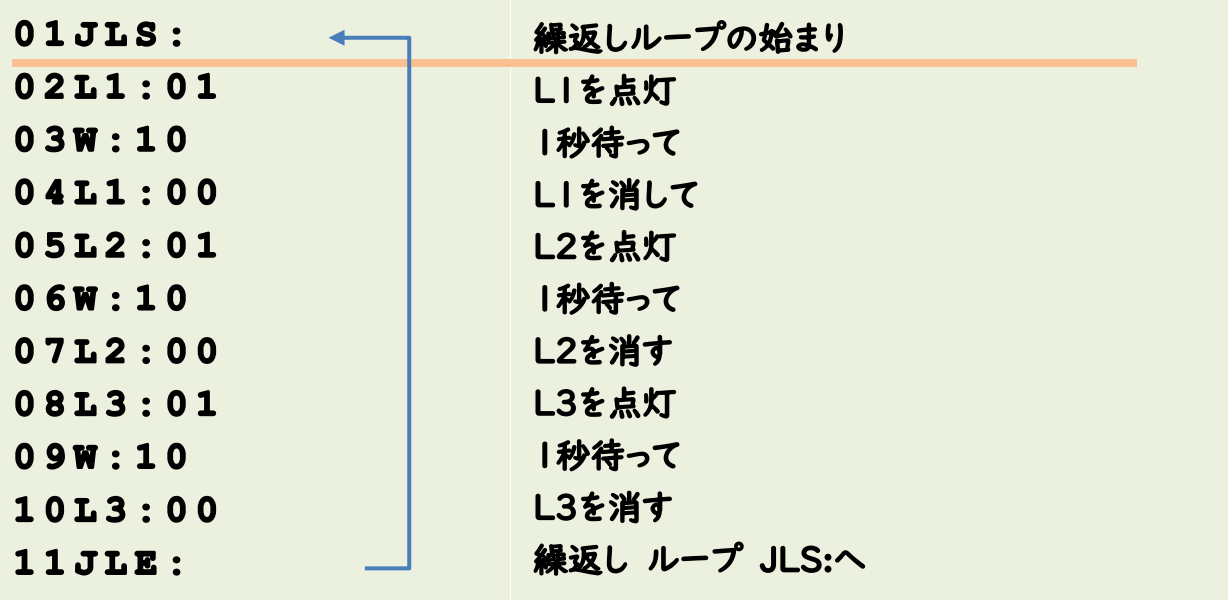

# 雑習問題

- 1. 点滅スピードを変えてみよう
	- W命令の時間を変えて、変化を確認しよう

### e05 判定命令 -フロアセンサー-

#### - 判定命令(条件分岐)センサー等の値でプログラムを変える 書式: ?S□○△□□ △は+かー

例: ?S1>+50 = 1 番センサーが 50%以上か?

① :センサー番号、変数、タイマー番号 (S・C・X・T)

②: 判定記号 (<、>、=、!)

① :判定する値 数字のみでなく変数も可(S・C・X・T)J①:②② 判定が正しいときはこの行以下の[+]の行、正しくないときは[―]の行を実行

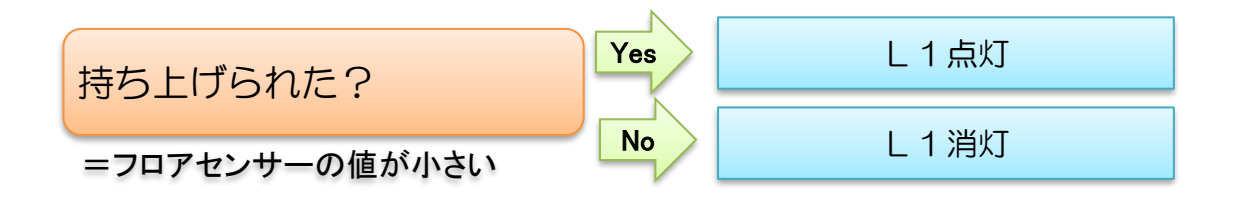

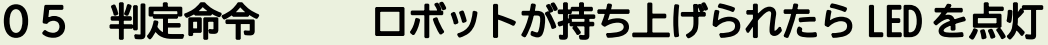

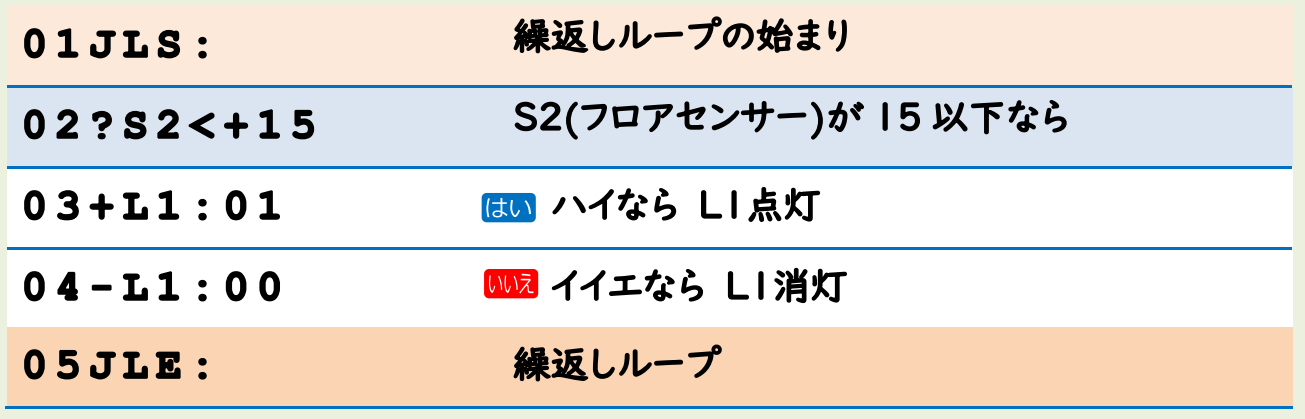

### 雑習問題

ロボットがテーブルの上に置かれているときは左に回転。持ち上げられる とモーターが停止するプログラムを作ってみよう

ヒント- 上のプログラムの03.04行にモーターの動作を書く

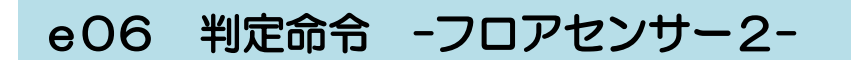

#### - フロアセンサーではみだし防止プログラムを作ってみる

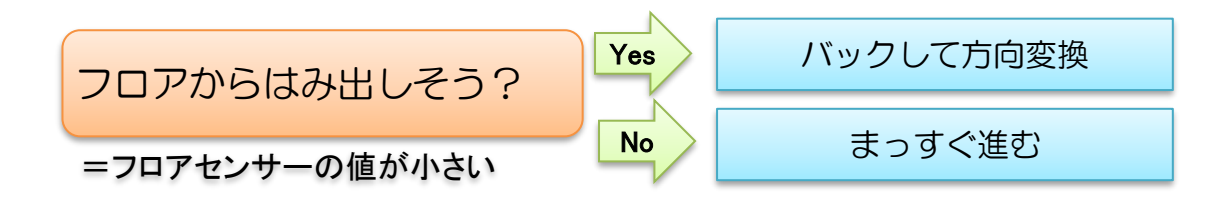

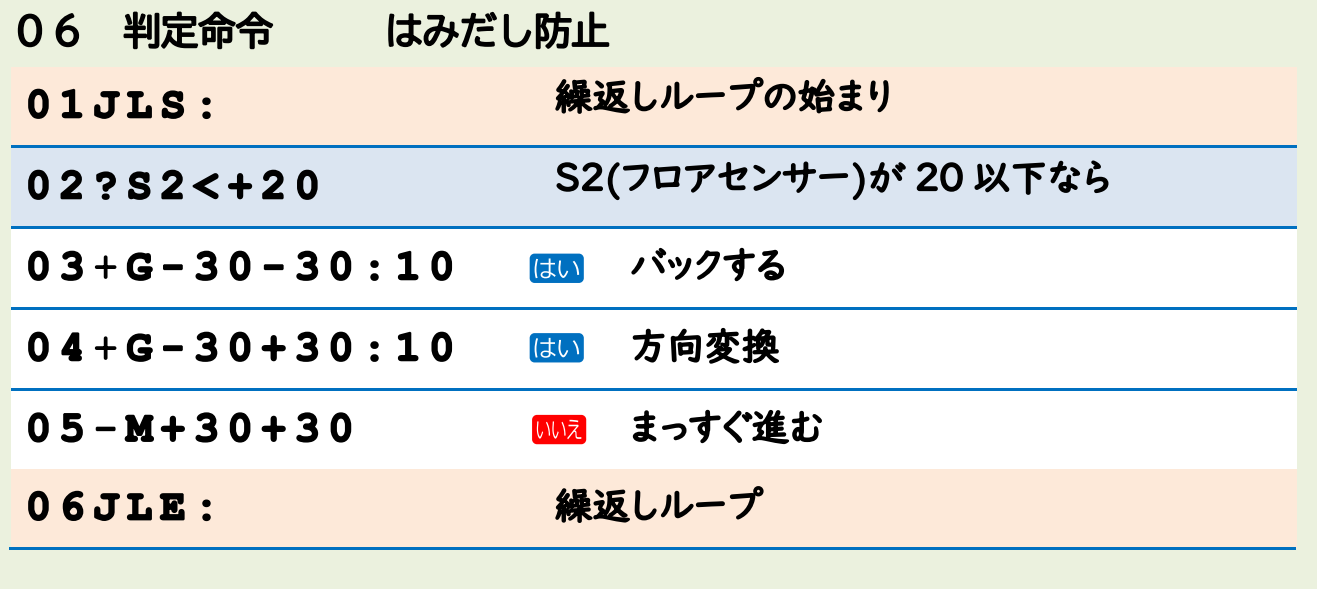

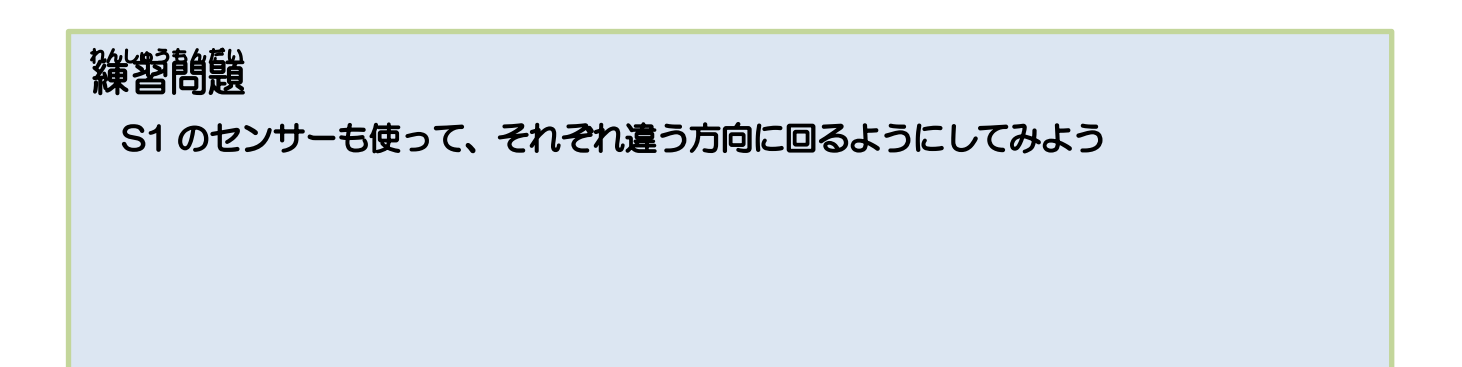

## eO7 判定命令 -フロアセンサー3- 迷路探索 1

- はみだし防止プログラムの応用で下のような迷路探索をさせてみる

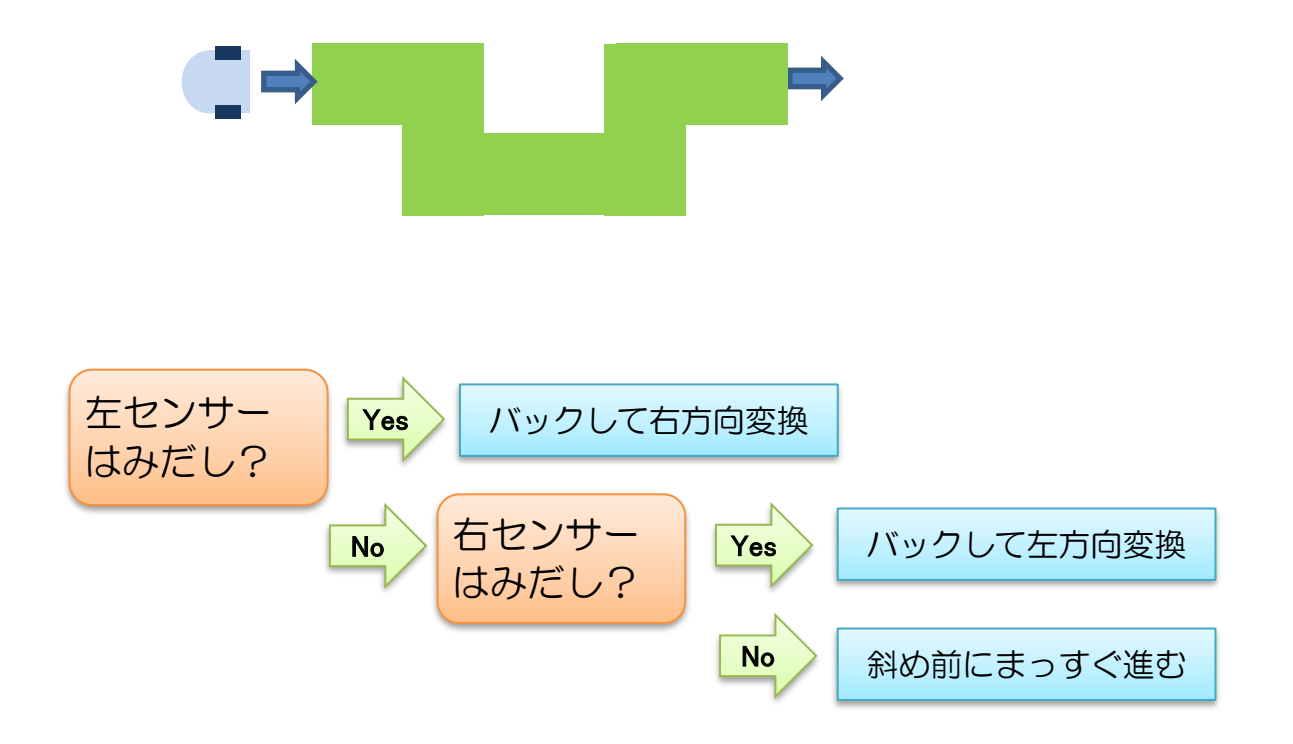

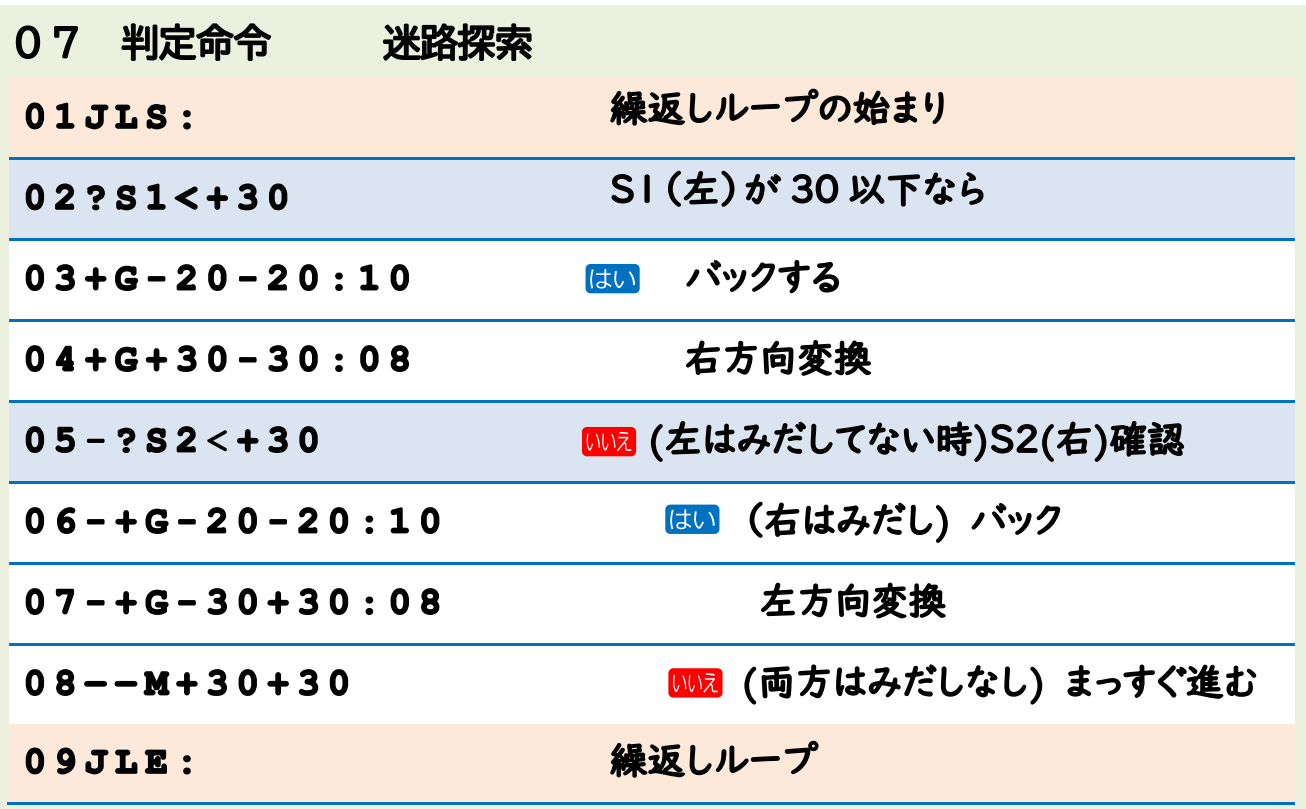

### eO8 判定命令 -超音波センサ-

- 超音波センサーのテスト

超音波センサ(S7)は、対象物との距離を cm で測定しています。 これを使って 20cm より近づいたら LED を点灯するプログラムを作ります

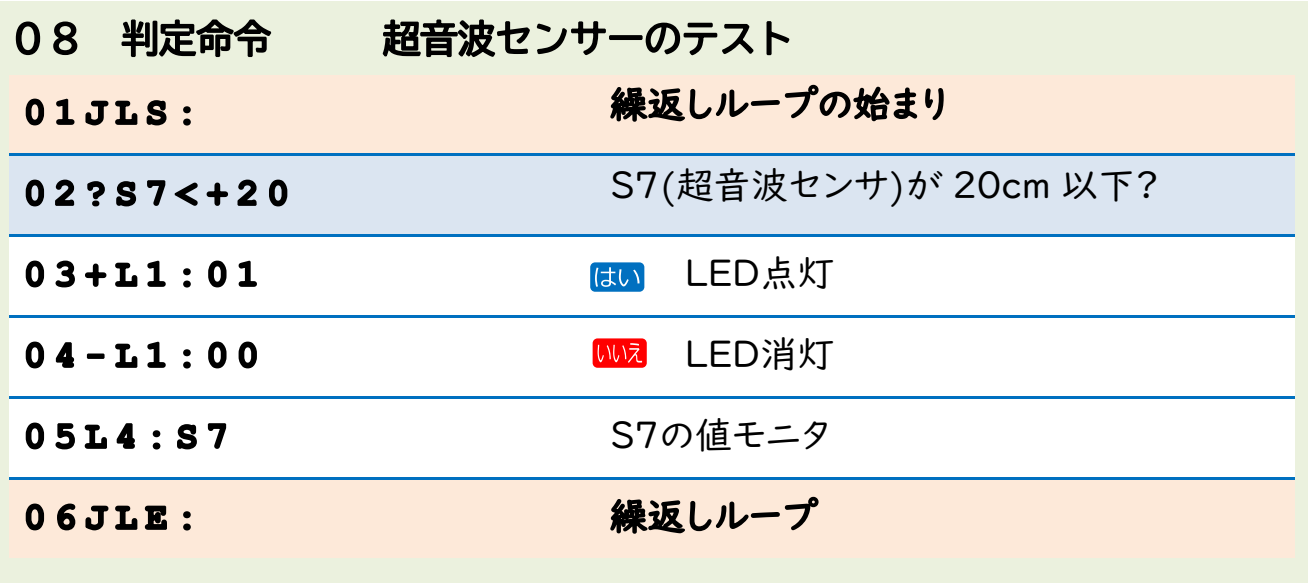

# 雑習問題

壁に近づいたら方向を変えて進むプログラムを作ってみよう

### e09 判定命令 -タイマーの使い方-

- タイマーのテスト

NRob では T0~T2 まで 3 ケのタイマーがあります。これらは 0.1 秒のカウ ントアップタイマーで、代入命令(#T)で値をセット、判定命令(?S)で判定 をする形で使います。

例として、スタート 1 秒後に L1 を点灯、3 秒後に L2 を点灯、5 秒後に 2 つ を消してタイマーをリセット(0にする)するプログラムを作ってみます

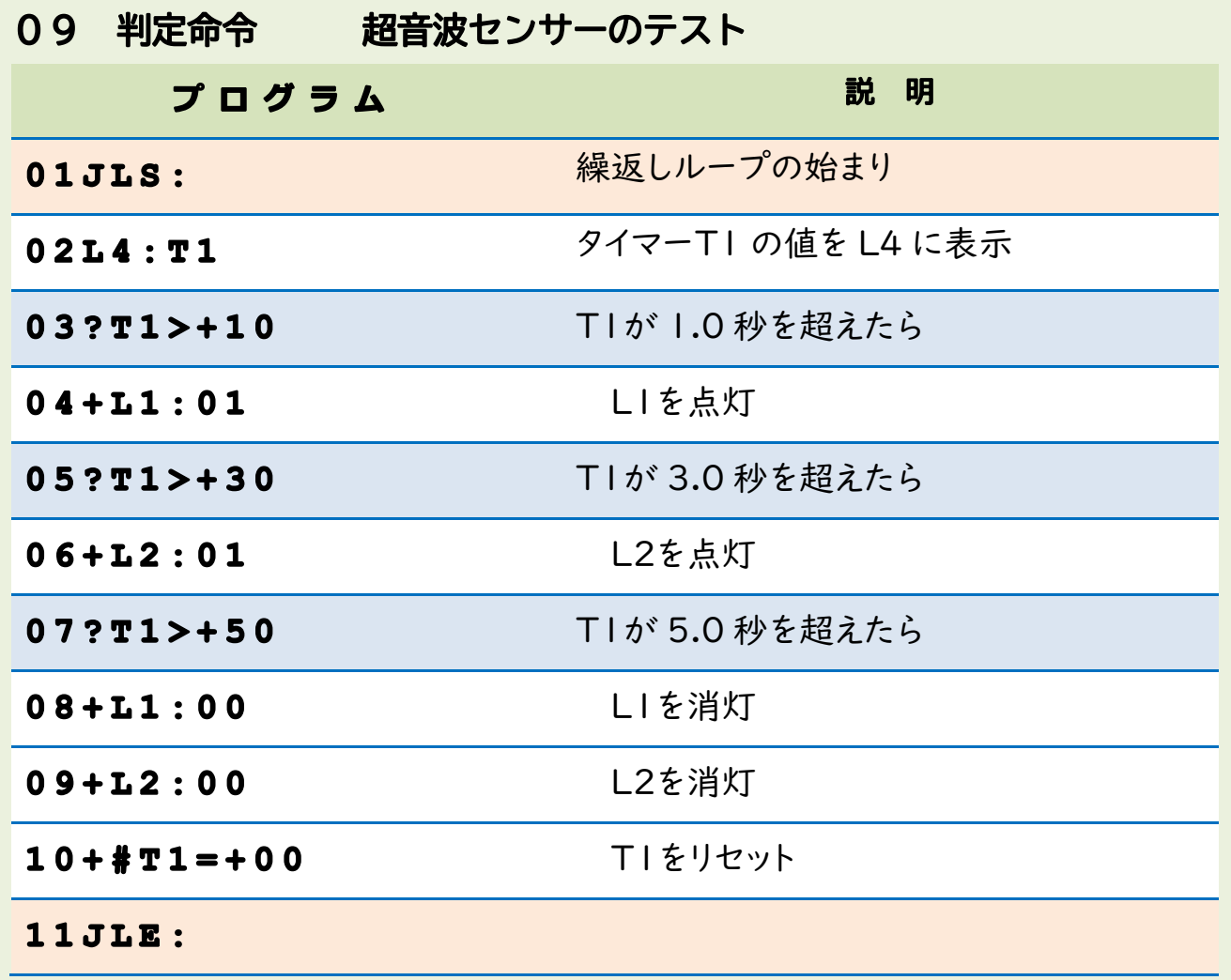

### 雑習問題

上のプログラムを書き換えて、5.0 秒でL3 を点灯 8.0 秒で3つとも消して、タイマリセットするようにしてみよう

### e 10 変数の使い方 -カウンターの例-

- タイマーのテスト

NRob では X1~X0 まで 10 ケの変数があります。

変数はプログラムで使う一時記憶のようなもので、いろいろな使い方がありま す。ここでは、09のタイマーより早くカウントするカウンターとしての使い方 の例を示します。

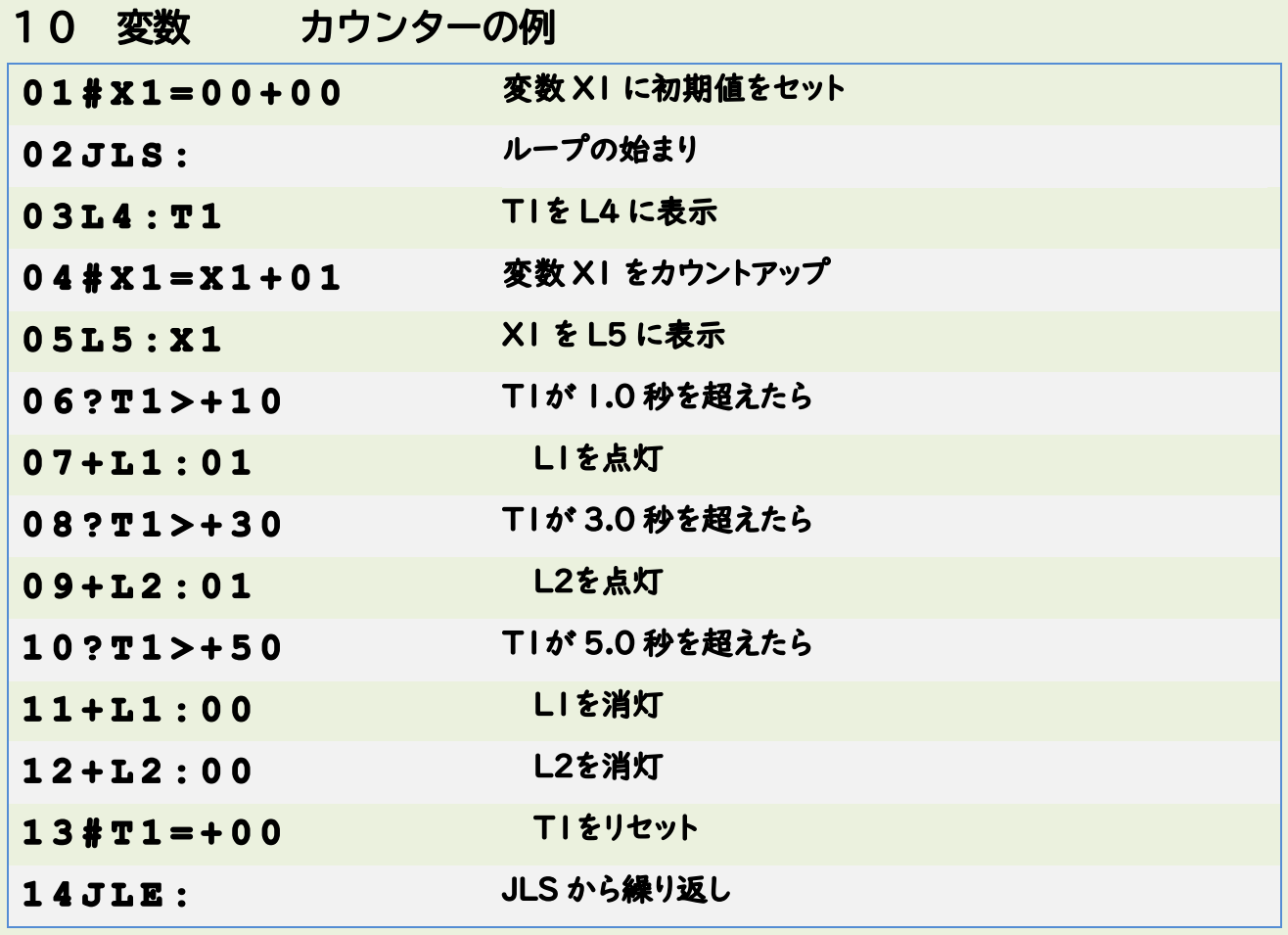

## 雑習問題

X1 は99を超えると" –– "表示になります。99を超えたら、また0に戻って カウントアップするようにしてみよう。

# e 1 1 変数の使い方 -その2-

- SW を読み込んでカウンターを止める NRob では S9 で SW を調べることができます。 カウンターを SW で止めるプログラムを作ってみます。 S9 の値が (1=Set 2=Down 3=Up 4=Right 5=Left) で SW を確認で

#### きます。

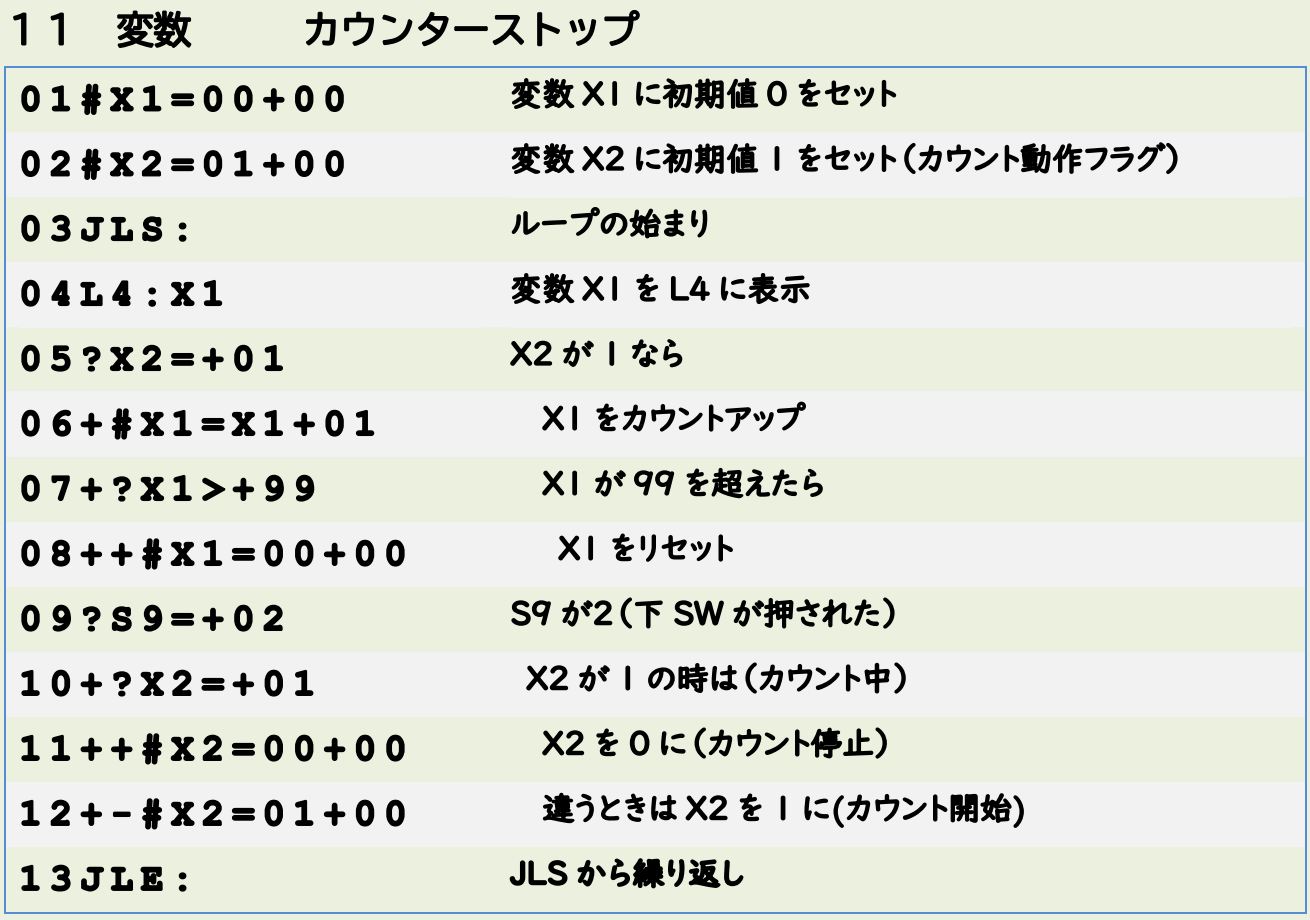

雑習問題

X1 が '77' なったらL1 を点灯させるプログラムを追加しよう。 また、カウンターを1づつアップさせると難しいため '11' づつカウントするよ うに変更しよう